# Statuswarnungen von der Stromversorgungseinheit des FireSIGHT-**Systems**

# Inhalt

**Einleitung** Schritt 1: Überprüfen des Diagnosestatus auf der Webschnittstelle Phase 2: Überprüfen des Status mithilfe der CLI FirePOWER-Appliance FireSIGHT Management Center Schritt 3: Untersuchen eines Ausfalls an einem Netzteil Schritt 4: Überprüfen Sie den externen Zustand des Netzteils. Schritt 5: Überprüfen des Status der LEDs einer Appliance Schritt 6: Überprüfen Sie den Status des Netzkabels, der Steckdose und des Netzteils. Schritt 7: Untersuchen der Problembehebungsdatei Intermittierende Warnmeldungen Fehlerbehebung

# **Einleitung**

Möglicherweise erhalten Sie eine Warnmeldung, wenn eines der Netzteile einer FirePOWER-Appliance oder eines FireSIGHT Management Center nicht mit Strom versorgt wird. Eine Integritätswarnung kann persistent oder intermittierend sein. Dieses Dokument enthält Richtlinien zur Untersuchung eines Problems mit dem Netzteil.

# Dauerhafter Statusalarm

Wenn Sie ständige Warnungen über den Zustand erhalten, gehen Sie wie folgt vor, um das Problem zu untersuchen:

## Schritt 1: Überprüfen des Diagnosestatus auf der Webschnittstelle

Überprüfen Sie den Status Ihrer Appliances:

- Navigieren Sie im FireSIGHT Management Center zu Health > Health Monitor.
- Suchen Sie auf der Seite **Health Monitor** (**Systemmonitor**) nach einer Warnmeldung für das Netzteil.

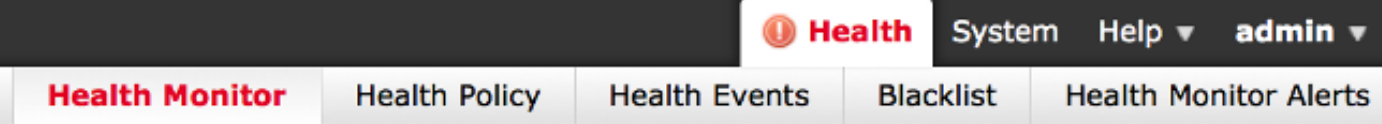

### Phase 2: Überprüfen des Status mithilfe der CLI

#### FirePOWER-Appliance

Führen Sie den folgenden Befehl aus, um den Status der Netzteile von FirePOWER-Appliances zu ermitteln:

> **show power-supply-status** -------------[ Power Supply Status ]---------------Power Supply 1 : Present Power Supply 1 : Connected to power source Power Supply 2 : Present Power Supply 2 : Connected to power source

Der obige Ausgang zeigt, dass beide Netzteile an die Stromquelle angeschlossen sind.

#### Nummerierungsschema

Die folgenden Abbildungen zeigen das Nummerierungsschema der Netzteile von FirePOWER-Appliances:

Auf Appliances der Serie 7000

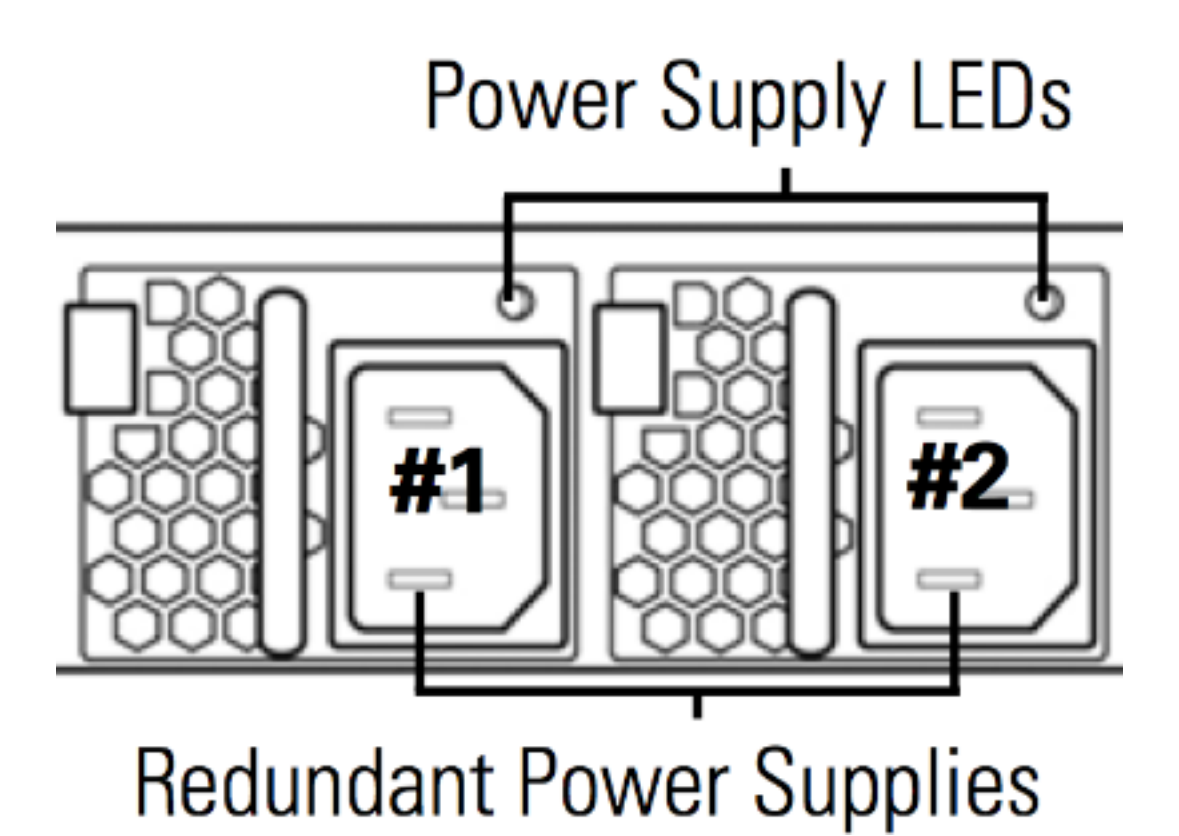

Auf Appliances der Serie 8000

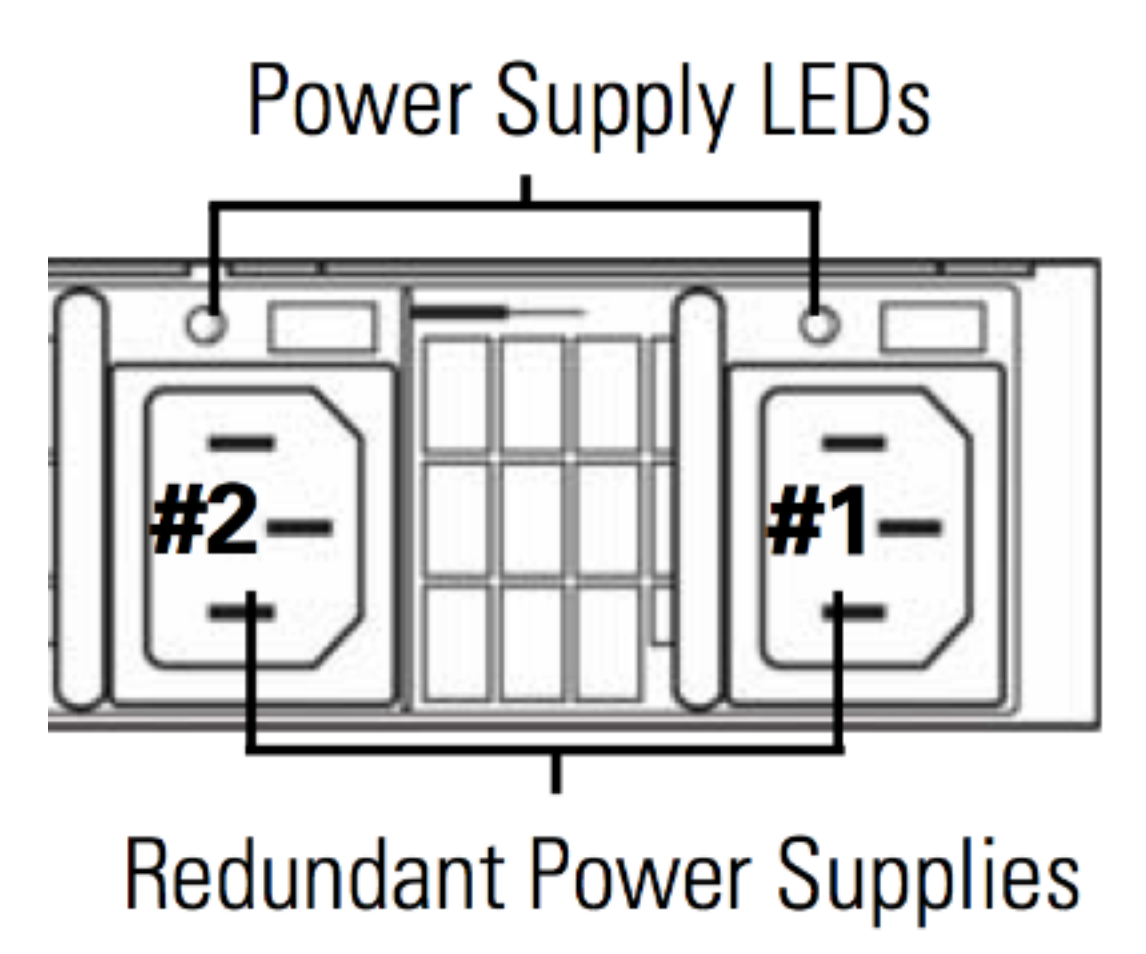

#### FireSIGHT Management Center

Führen Sie den folgenden Befehl aus, um den Status der Netzteile in einem FireSIGHT

Management Center zu ermitteln:

```
admin@FireSIGHT:~$ cat /var/sf/run/power.status
PS1: 0x01: Presence detected
PS2: 0x01: Presence detected
Die obige Ausgabe zeigt an, dass beide Netzteile am Gerät vorhanden sind.
```
### Schritt 3: Untersuchen eines Ausfalls an einem Netzteil

Wenn ein Gerät mit einem der Netzteile betrieben werden kann, werden die folgenden Meldungen in der Ausgabe von **ipmitool sel list** command:

```
admin@FireSIGHT:~$ sudo ipmitool sel list | grep -i power
Password:
```
1b | 03/12/2012 | 20:45:31 | Power Unit #0x01 | Power off/down | **Asserted** 1c | 03/12/2012 | 20:45:51 | Power Unit #0x01 | Power off/down | **Deasserted**

### Schritt 4: Überprüfen Sie den externen Zustand des Netzteils.

Analysieren Sie den physischen Zustand des Chassis, und achten Sie auf die folgenden Symptome:

- Die LEDs im Netzteil können orange oder rot leuchten.
- Obwohl das Kabel richtig angeschlossen ist, scheint das Netzteil ausgefallen zu sein.
- Es kommt kein Ton.
- Der Lüfter am Netzteil funktioniert nicht.

### Schritt 5: Überprüfen des Status der LEDs einer Appliance

- Welche Farbe haben die LEDs auf der Vorder- und Rückseite des Geräts?
- Machen Sie Fotos von beiden Seiten (Vorder- und Rückseite) der Appliance, und stellen Sie die Fotos dem technischen Support von Cisco zur Analyse zur Verfügung.

### Schritt 6: Überprüfen Sie den Status des Netzkabels, der Steckdose und des Netzteils.

- Ist das Netzkabel richtig an die Steckdose angeschlossen?
- Ist die Steckdose eingeschaltet und versorgt das Gerät mit Strom?
- GHaben Sie versucht, die Netzkabel auszutauschen?
- Haben Sie das Gerät vollständig aus- und wieder eingeschaltet? Ziehen Sie das Netzkabel ab, warten Sie eine Minute, und schließen Sie das Kabel mit dem Netzteil an.

### Schritt 7: Untersuchen der Problembehebungsdatei

Wenn mindestens eines der Netzteile funktioniert und das Gerät eingeschaltet werden kann, erstellen Sie eine Fehlerbehebungsdatei, und senden Sie diese zur Analyse an den technischen

# Intermittierende Warnmeldungen

Das Netzteil zeigt möglicherweise Warnungen bei "Kritisch", "Kein Strom" und kurz danach "Wiederherstellung" an. Dies kann bei beiden Netzteilen der Fall sein und so weiter umgeschaltet werden.

Severity: **critical** Module: Power Supply Description: Power Supply 1 is **No Power** Power Supply 2 is Online Ein paar Minuten später...

Severity: **recovery** Module: Power Supply Description: Power Supply 1 is **Online** Power Supply 2 is Online In diesem Fall kann die LED des Netzteils immer noch eine grüne LED-Farbe aufweisen.

Das Netzteil kann auch Warnungen zu "Kritisch" ausgeben, z. B. "Modul-Netzteil: Netzteil 1 hat Eingang verloren". Dies kann bei beiden Netzteilen der Fall sein und so weiter umgeschaltet werden.

Severity: **critical** Module: Power Supply Description: Power Supply 1 is **Input Lost** Power Supply 2 is Online

In diesem Fall zeigt die LED der Netzteil-LED möglicherweise immer noch eine grüne LED an, und die Energie, die das Gerät speist, ging nicht verloren.

### Fehlerbehebung

Überprüfen Sie den LED-Status des Netzteils. Wenn die LED grün leuchtet, bedeutet dies, dass das Netzteil funktioniert. Führen Sie die folgenden Tests aus, um das Problem weiter zu untersuchen:

#### Test 1

- Fahren Sie die Appliance über die Web-Benutzeroberfläche oder die CLI ordnungsgemäß 1. herunter.
- 2. Ziehen Sie alle Netzkabel vom Gerät ab.
- 3. Warten Sie mindestens zwei Minuten. (Dieser Schritt ist wichtig)
- 4. Schließen Sie die Kabel wie zuvor an die Einheit an.
- 5. Schalten Sie die FirePOWER-Appliance ein.

Überprüfen Sie nach dem Einschalten der FirePOWER-Appliance, ob im Management Center immer noch eine Warnmeldung angezeigt wird. Falls ja, fahren Sie mit Test 2 fort.

#### Test 2

- 1. Schalten Sie die Einheit über die Web-Benutzeroberfläche oder die CLI vorsichtig aus.
- Entfernen und tauschen Sie die Netzteile aus, ohne die Netzkabel abzuziehen. Es ist wichtig, 2. dass die Kabel für den Test mit demselben Netzteil verbunden bleiben.
- 3. Schalten Sie das Gerät ein, und überwachen Sie es 1 Tag lang.
- 4. Bitte beachten Sie, welches Netzteil das Problem meldet.

#### Test 3

- 1. Schalten Sie die Einheit nach Durchführung von Test 2 und einem Tag Uberwachung über die Web-Benutzeroberfläche oder die CLI vorsichtig aus.
- 2. Ziehen Sie die Netzkabel ab, und tauschen Sie sie aus.
- 3. Schalten Sie das Gerät ein, und überwachen Sie es 1 Tag lang.
- 4. Bitte beachten Sie, welches Netzteil das Problem diesmal meldet.

Wenn das Problem nach Abschluss der oben beschriebenen Tests weiterhin auftritt, die LED jedoch grün leuchtet, können Sie diese Warnmeldungen als bekannte Fehlalarme betrachten.

Wenn Sie kritische "Kein Strom"-Warnungen sehen, ohne dass eine "Online"-Warnung zur Wiederherstellung angezeigt wird, wenden Sie sich für weitere Untersuchungen an das Cisco Support-Team.

#### Informationen zu dieser Übersetzung

Cisco hat dieses Dokument maschinell übersetzen und von einem menschlichen Übersetzer editieren und korrigieren lassen, um unseren Benutzern auf der ganzen Welt Support-Inhalte in ihrer eigenen Sprache zu bieten. Bitte beachten Sie, dass selbst die beste maschinelle Übersetzung nicht so genau ist wie eine von einem professionellen Übersetzer angefertigte. Cisco Systems, Inc. übernimmt keine Haftung für die Richtigkeit dieser Übersetzungen und empfiehlt, immer das englische Originaldokument (siehe bereitgestellter Link) heranzuziehen.